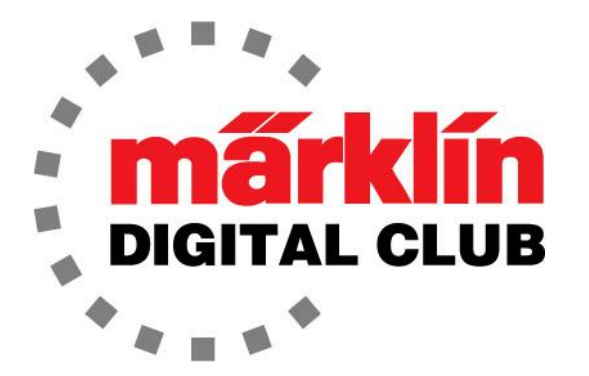

**ニュースレター**

**Vol. 34 – No. 2 3~4月 2022**

**デジタルコンサルタント**

**Curtis Jeung Rick Sinclair** 

**最新ソフトバージョン** Central Station 3 Version – 2.4.0 (5) Central Station 2 Version – 4.2.13(14) Mobile Station 2 Version – 3.148

最新のアップデート:CS3/3+ がバージョン2.4.0(5)に更新され、MobileStation2は 3.148に更新されました。

私たちは、今週末デンバーのロッキーマウンテントレインショーに向かいます。2019年以 来デンバーに行っていないので、そこでクラブメンバーに会いたいと思っています。すべ てがシャットダウンする前の最後のショーでした。

最初の記事は「車輪のクリーニング」に関するもので、2番目の記事は「機関車の追跡とア ニメーション化に必要なもの」に関するものです。

再度、レールクリーニングが題目となりました。何回レールを掃除しても、すぐまた汚れて しまうようです。これは、皆さんと同じように私にも当てはまります。

私は、頻繁にレールを掃除する必要があるように感じます。修理をしているときに、私の店 に入ってきた機関車をテストする必要があります。ご想像のとおり、レールに載せる前に車 輪は掃除されていません。過去のニュースレターの記事でレールの清掃について説明しまし たが、汚れがどこから来るのかについては説明していません。

基本的に、レールの汚れは、油やほこりです。 多くの皆さんと同じように、私は自分の レールの清潔さを指でチェックします。レールに皮脂をこすりつけるためではなく、レール がどれほど汚れているかを知るためです。

予想されるように、ほとんどの油分は機関車の車輪と、後ろに牽かれている車両からも来て います。しかし、問題の根本に立ち戻ると、機関車のオイルはそれを注油する人から来てい ます。私が機関車を修理するとき、時間の多くは古い油分をきれいにすることに費やされ、 通常それらは過剰に塗られています。モーターが暖かくなり、オイルがさらさらになり、重 力によって垂れます。この時、機関車やワゴンの車軸に過度のオイルが塗られていた場合、 車輪への転移が速くなります。オイルが車輪に付着すると、ほこりや汚れを集めながら、自 然にレールに付着します。

オイルがレールに付着すると、オイルはそれを走るすべての車輪によって広がります。つま り、基本的には、レールに付着すると、レール全体に広がります。これこそが、汚いレール の長い説明です。

これで、汚れがどこから来ているのかがわかりました。問題は、どのように汚れを制御する かということです。機関車は潤滑が必要なので、それを止めることはできないため、私はオ イルを控えめに、最小限の部位に使用します。したがって、顧客の機関車のオーバーホール を行うときに、必要とする場所にのみ注油します。ワゴンに関しては、車軸にオイルを塗る ことはめったにありません。それらがきしむ場合、先ずいくつかのグラファイト潤滑剤を試 してみます。

この知識を持っていても、誰もがそうであるように、まだ汚いレールに悩んでいます。次に 別の問題、汚れた車輪について考察します。

さて、上で述べたように、汚れはレールを走るすべての車輪によって広がります。 これ は、車輪がレールと同じくらい汚れていることを意味します。 私のコレクションにあるワ ゴンや機関車の車輪を一気に掃除することは不可能ですが、しばらく走っていないものを必 要に応じて清掃します。 以上のことを踏まえて、車輪を掃除するためのヒントをいくつか 紹介したいと思います。

#### **車輪のクリーニング**

車輪のクリーニングは単純なトピックですが、いくつかのテクニックがあり、いくつかは他 よりも迅速です。

すべての車輪が汚れているという前提で問題に取り組みます。車両を初めて箱から出す時以 外、レール上を転がることによって車輪にはいくらかの汚れがあることに面と向かいましょ う。長く転がるほど汚れがひどくなり、レールを掃除しても、次に車輪が転がるまできれい なだけです。

私が使用するテクニックの1つは、 単なる綿棒とアルコールです。車輪 の汚れが軽度の場合は、これで問題 ありません。油や汚れは簡単に落 ち、数分で完了します。ただし、常 に多少の汚れが残ります。たまたま カーティスの客車を何台か持ってい たので、それらを題材にしようと思 いました。汚れた車輪はカーティス の掃除能力を反映したものではな く、すべての環境に汚れがあること を示しています。

車輪は見た目はきれいですが、少量 のアルコールを含ませた綿棒で拭う と、汚れが着きます(図1)。

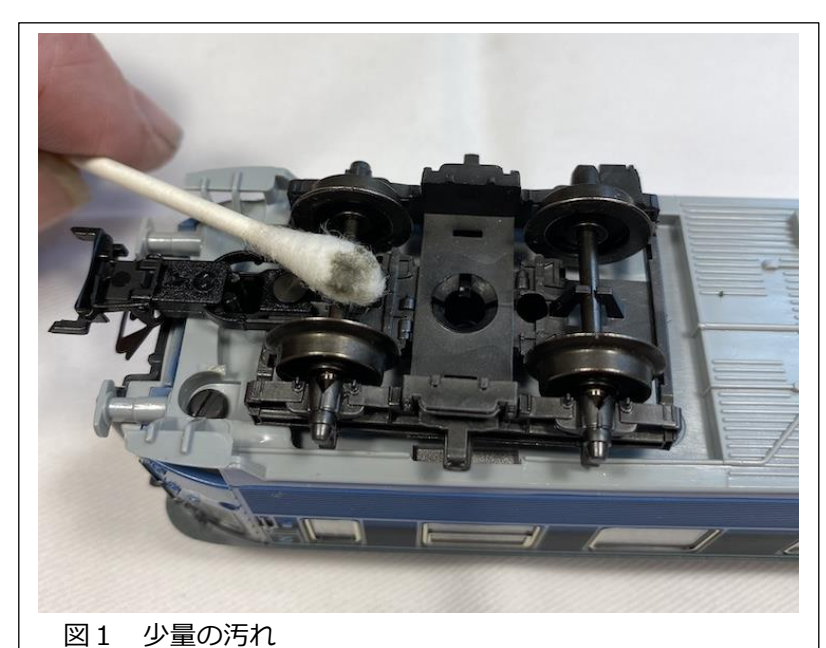

この程度の汚れは掃除する必要はありません。きれいな車輪でも、走行した場合に汚れが 付着することを示したかっただけです。

多くの場合、車輪の一部または周囲全体に少し堆積物があります。これらは綿棒でも剥がせ ますが、少し手間がかかります。少量の堆積物は、客車に照明が付いている場合、導電率の 問題を引き起こす可能性があります。

堆積物が非常に多くなると、車輪の 踏面が不均一になる可能性がありま す。図2と図3は、多くの堆積物を 示しています。堆積物が多いと、ワ ゴンは車軸が曲がっているように振 動する可能性があります。通常、機 関車の駆動輪はこのような多くの堆 積物が付着しませんが、先輪・従 輪・テンダー輪は、はるかに軽く 「駆動」ではなく「惰行」している ため、堆積物が付着します。多量の 堆積物(図4)は、不安定なポイン トや線路での脱線を引き起こす可能 性もあります。

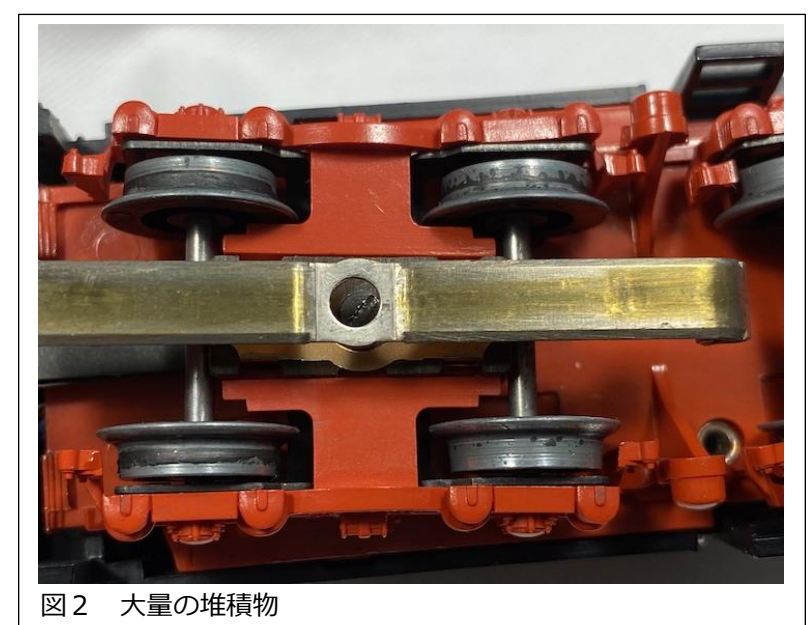

多量の堆積物は、きれいにするのが難しい場合があります。車輪は亜鉛やアルミなどの柔 らかい金属であり、削れる可能性があるため、古い車輪に油や汚れが付着している場合、 ドライバーのような金属製の工具で車輪をこすると問題を引き起こします。

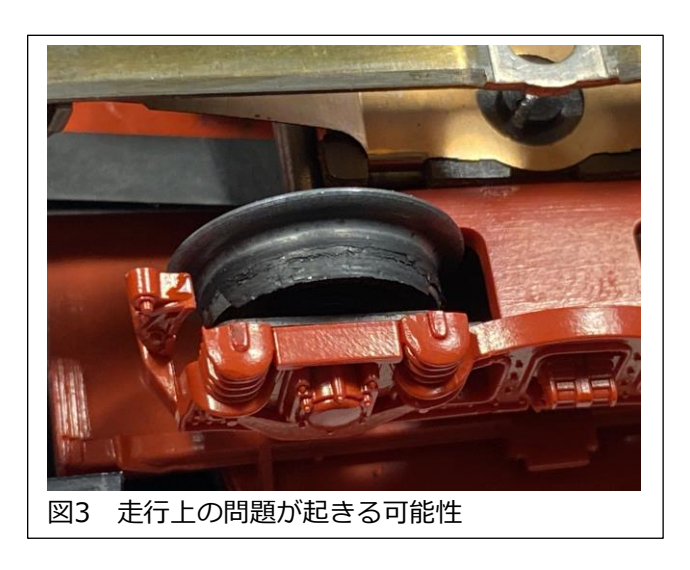

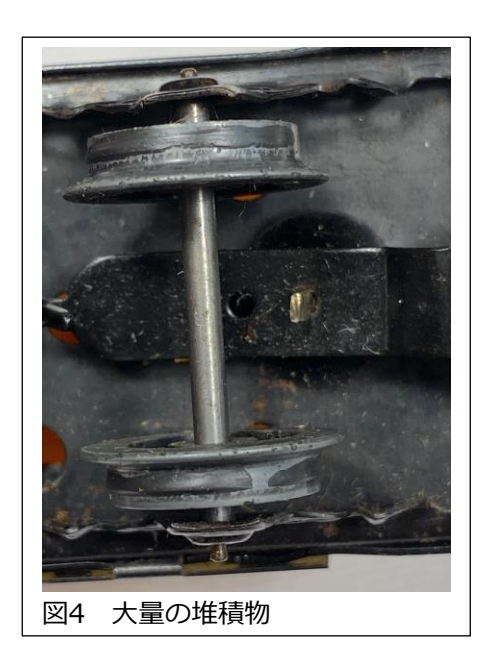

ここで、超音波洗浄器を試して、どれだけきれいになるかを確認しました。軽度の堆積物 を少しきれいにしましたが、重度の堆積物は残りました(図4、図5)。

超音波洗浄器が良い仕事をすると望んでいましたが、車両 からたくさんの車輪を取りはずし、熱したりブラッシング して何日も掃除しても、思ったほどきれいになりませんで した。超音波洗浄器を使用した後、車輪を溶剤に浸し、綿 棒を使用しましたが、結果はあまり良くありませんでし た。

私はグラスファイバーのクリーニングブラシを試してみま したが、最終的には、車輪をクリーニングするための最速 の方法は電動回転工具を使用することでした。

宝石商用の部品に、研磨剤が入ったシリコーンのディスク があることがわかりました。これは、レールのクリーニン グで良く使われる「消しゴム」と非常によく似ています (図6)。

これらのディスクは、クリーニング作業を短縮します(図 7)。

この方法を使用する場合は、自己責任で行ってください。というのも、電動工具は最も低い 設定でも非常に速く回転するからです。ツールの制御を失うリスクが高く、クリーニング ディスクがボギーをこすって損傷を引き起こす可能性があります。もう1つのリスクは、車 輪が高速回転するように設計されていないことです。これは、軸受に摩擦熱が急速に蓄積す る可能性があることを意味します。掃除中は親指を使って車輪の速度を落とします。

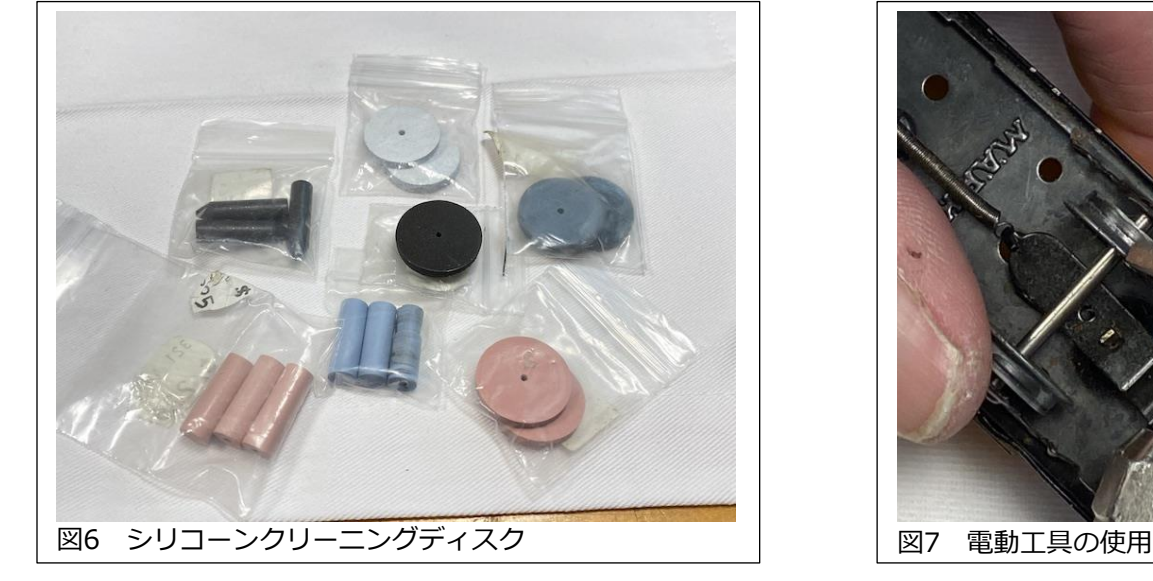

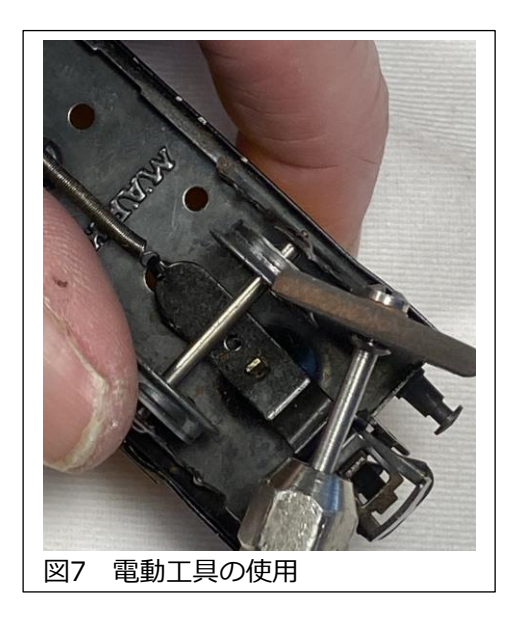

私がこのテクニックを使う理由は、多くの作業をしていて、車輪のクリーニングを頻繁 に行うからです。修理の時間を節約でき、車軸を外す必要もありません。

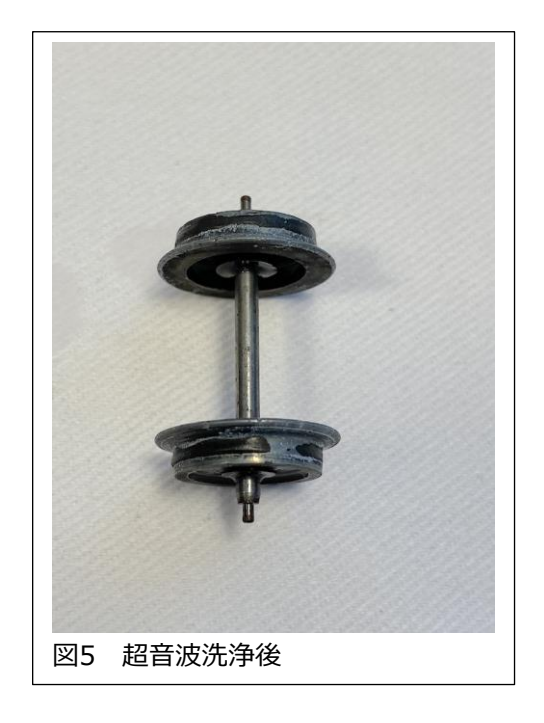

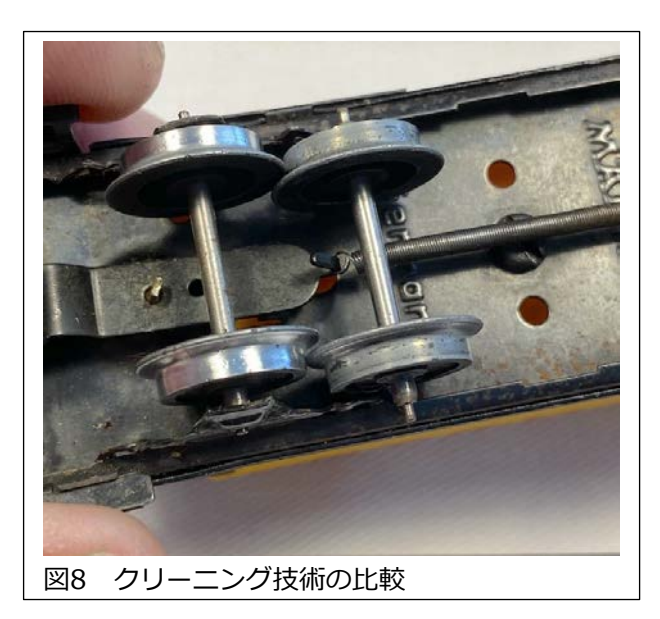

図8で、右の車輪は、超音波洗浄器・溶剤・ 綿棒で約1時間かけて洗浄したもので、左側 の車輪は、電動工具で10秒もかかりませんで した。

## **自動クリーニング**

車輪をきれいにする他の製品があります。 レールクリーニングカーを製造している会 社、Lux-Modellbauは、車輪クリーナーも製 造しています。

車両が動き、すべての車輪が装置に沿って移 動するときに振動パッドで掃除される、巧妙 な装置です(図9)。

これは、車輪にこびりついた堆積物をクリーニングするためのものではなく、パッドを 時々交換する必要がありますが、車輪とレールを清潔に保つためのクリーニングシステム の一部です。

ユニットは、固定レイアウト内のシャドウステーションの出入口のような集合点に設置し ます。M84を使用することにより、CS2/3で制御できます。簡単なルーティングスクリ プトを作成すると、列車がユニットを通過してシャドウステーションに入るときにユニッ トを起動できます。このようにすれば、シャドウステーションの列車は、レイアウトに送 られる前に車輪をきれいにできます。これらは、N、H0、およびGスケール用がありま す。

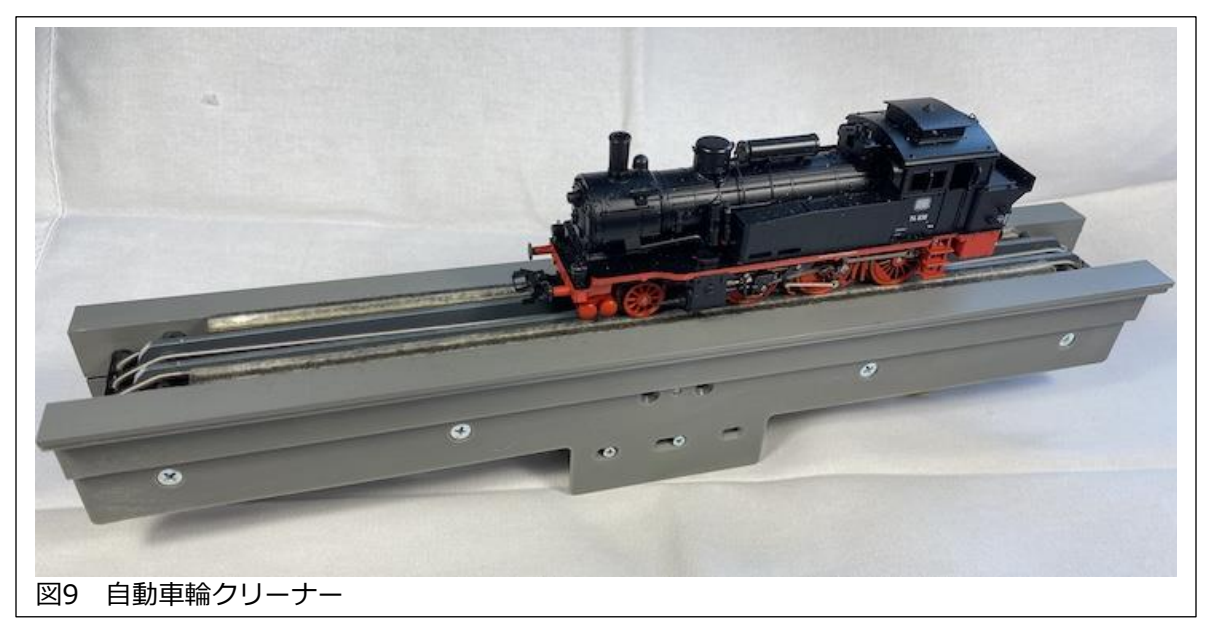

車輪がきれいになったので、レールをもう一度きれいにする必要があります。

Enjoy your hobbies

Rick Sinclair (リック シンクレア)

### **機関車の追跡とアニメーション化に必要なもの (ソフトウェア開発者への私のクリスマスの願い)**

イベント/メモリルートプログラミングについてニュースレターに書き始めてから私が受け 取った一般的な要求は、駅内の機関車を制御する方法を説明することです。具体的には、 「列車が駅に入るときに速度を落としたい」、「踏切に入る前にホイッスルを鳴らせます か」などのコメントが寄せられました。つまり、ごく普通の機関車制御です。さまざまな要 望を言い換えると、単純に「特定の場所に来たときに機関車を制御できますか?」 に要約 されます。これに対し、私は通常、「いいえ」または「多大な努力と困難が必要」のいずれ かで回答します。 この記事では、これを実現するための概念を説明し、続いて難しい詳細 を説明し、多大な開発負担なしにそれらを実現することをMarklinソフト開発者に願って締 めくくります(当然のことながら、私はCS3のプログラミングアーキテクチャについて多く の知識を持っていません)。

まず、ここで、アクセサリー(ポイントやブレーキモジュールなど)制御と混同しないでくだ さい。 機関車制御は、各機関車に固有の機能を制御することです。たとえば、速度調整、 ライト・サウンドのオン・オフです。イベントを始めている人は、手動操作を記録(RECボタ ンを押す)して、機関車制御イベントをすでに作成しているかもしれません。しかし、上記 のようにレイアウト各所で任意の機関車を制御することは別の話です。なぜなら、今のシス テムには、人が目で追うように、ある機関車を別の機関車と識別する能力がないからです。

### **機関車を追跡するための2つの主要なコンポーネント**

追跡するというのは、基本的に、レイアウト上の列車位置を見つける方法を持つことです。 これは、在線検知と機関車識別の2つの要素が必要であることを意味します。在線センサー は、レイアウトのどの場所に機関車があるかを識別するために使用されます。さらに、どの 機関車がどのセンサーをアクティブにしたかを識別する必要があるため、機関車の識別が重 要です。たとえば、どの機関車が駅に入ったかを知る必要があります。

センサーは在線/非在線を識別することしかできず、機関車を別の機関車と区別することは できません。 1つのセンサーを使用し、2つのイベントをプログラムして、2輌の機関車に 警笛を吹鳴させるとします。センサーがアクティブになると、センサーに当たった機関車だ けではなく、両方の警笛が鳴ってしまいます(図1)。

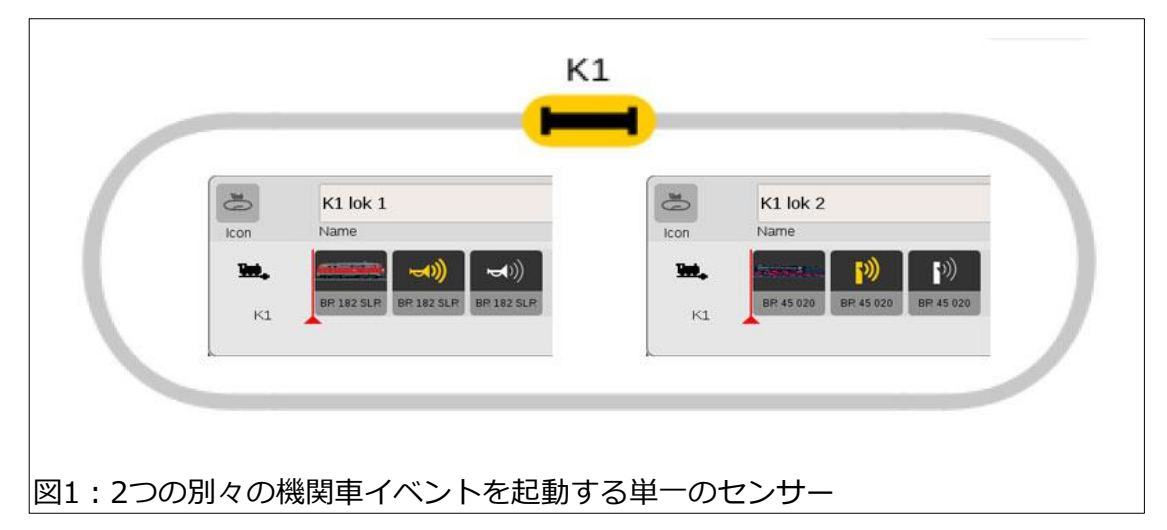

いずれかの機関車イベントを削除して両方の機関車を走らせると、いずれかの機関車がセン サーをアクティブにするたびに、イベントのある機関車が常に吹鳴します。

特定の機関車を特定の場所で予測どおりに動作させるには、考えもしなかった手順が必要で す。それは歯磨きのステップを分解するようなものです、人は歯磨き粉を塗るために歯磨き 粉のキャップを外します。機関車の場所を追跡するには、最初に各機関車をどこかのブロッ クに割り当てる必要があります。次に、機関車がブロックからブロックに移動するときに、 機関車の情報をブロックからブロックに転送する必要があります。

これには、2つの問題があります。機関車をブロックに割り当てるにはどうすればよいです か? そして、どのように機関車情報をブロックからブロックに転送しますか? です。

最初の問題は、「機関車とブロックを紐付けるにはどうすればよいですか?」です。 これ が必要なのは、機関車がブロックを出入りする時、機関車を特定する必要があるためです。 それには、拡張イベント機能の知識が必要になります。この知識があれば、条件付きプログ ラミングができます。CS3では、ポイント・信号機・照明・在線センサーの現在の状態をイ ベントの実行条件にできます。例えば「信号機が赤なら」とか「ライトがオンなら」などで す。しかし、「機関車がBR01 150なら」を条件にすることはできません。アクションの対 象にできるのみです。 つまり、機関車に何かを実行させることはできますが、機関車が何 であるか、または何を実行しているかを確認することはできません。

この制限を回避するには、機関車を特定する方法が必要です。私が思いついた最初の解決策 は、機関車のプロキシ(代替物)を使用することでした。イベント条件として機関車の代わり に使用するもので、4状態(オフ、赤、緑、黄色)の3色ライトを使用しました。これを各ブ ロックに置き、3輌の機関車の区別と、「機関車なし」状態の情報を得ます。

ここから、2つのテクニックを考える必要がありま す。1つは追跡、つまり機関車のプロキシの状態を あるブロックから次のブロックに転送する機能で す。 2つ目は、プロキシを使用して機関車イベン トを起動することです。 まず、プロキシ状態の転 送から始めます。

### **追跡の基本**

プロキシ状態を転送するための概念は単純です。 図3には、2つのブロックプロキシBL1とBL2があ りますが、コンタクトK2(ブロックBL2の入り口) でIFマクロを起動して、プロキシ状態をBL1から BL2へ転送します。つまり、BL1のライトが赤色の 時、ブロックBL2のライトも赤色に設定していま す。

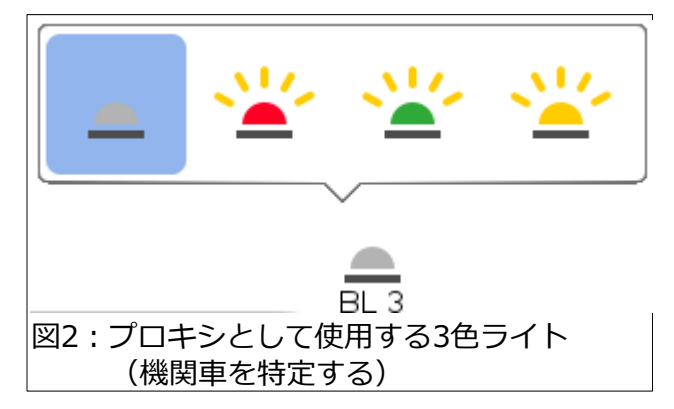

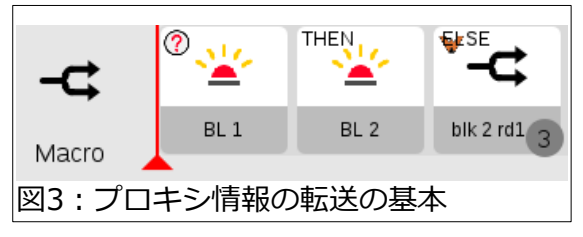

列車がコンタクトK2を完全に通過したら、出発型トリガーを使用してBL1のライトをオフ にします(ブロックBL1が空になったため)。 図4を参照してください。

図3のIFマクロを再検討します。'ELSE' コンテナ内に別のIFマク ロがあり、これをネスト(階層化)とよびます。ライトプロキシに は4色の状態があり、'BL1' がどの色か、すべての可能性をス キャンするためネストが必要です。ネストされたすべてのマクロ を展開したものを図5に示します。青色で表示された各'ELSE' コ ンテナの内容は、次の行に表示されています。

最後のマクロは、'ELSE' コンテナが空であることに注 意してください。これは、各行を1回だけ実行するため です。これは、赤い矢印と六角形で示されています。最 初のマクロに戻さないのは、無限ループしないようにす るためです。そうなると、BL2プロキシの設定が妨げら れます。

### **完全な追跡のためのアレンジ**

機関車情報の転送の仕組みは簡単ですが、プログラミン グは煩雑です。それは記事の内容として適切ではないた め、詳細については説明しません。ブロックごとにプロ キシが必要です。次の例では、ブロックが3つですが、 ブロックごとにライトプロキシ 'BL x' が必要になりま す(図6)。さらに各プロキシごとに図5のような4つのマ クロが必要です。

### **機関車アクションの設定**

2番目に必要なテクニックは、各ブロック における機関車イベントの起動です。私の 例では、ブロックが3つのため、走行でき る機関車は2輌です(列車が出入りするに は常に空のブロックが必要なため)。ブ ロックのコンタクトごとに機関車イベント の起動を行う必要があります。

## **基本的な機関車イベントの取り扱い** 206:3ブロックシステム上の3つのプロキシ

機関車イベントに適切な起動コンタクトを割り当てるには、最初に前記の追跡手順に基づ いてプロキシ状態(=機関車種類)を識別する必要があります。図7のIFマクロでは、BL3 が緑色である時、速度変更アクションを行います。

'ELSE' コンテナは使用されません。これは、ライトが緑色でない場合、アクションを実行 しないためです。これは、IFマクロの代わりに単純なイベントとすることもできます(図 8)。

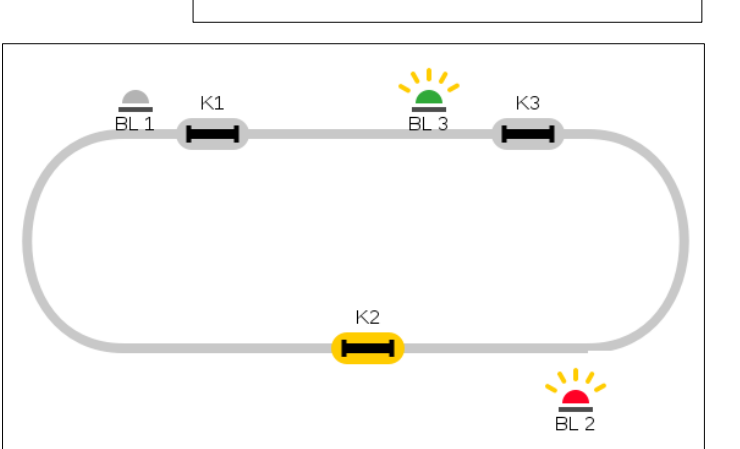

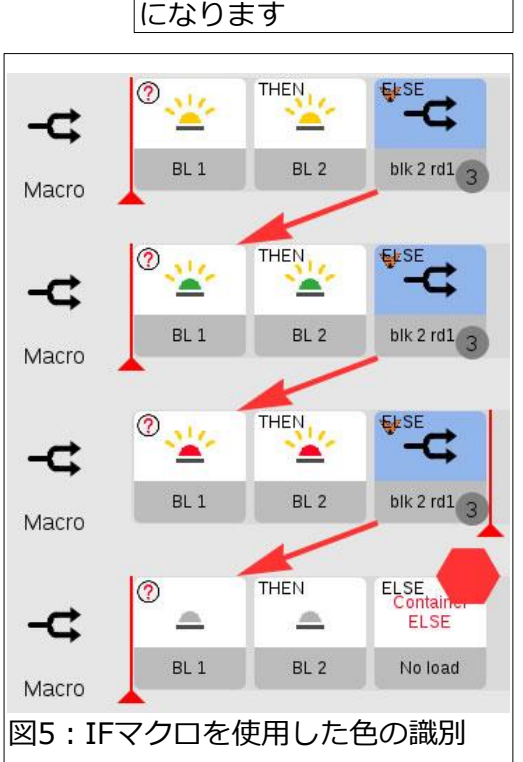

図4:K2からの出発によ り、BL1のプロキシがオフ

≏

BL<sub>1</sub>

 $\mathbf{w}$ 

 $K2$ 

## **プログラミングの最終仕上げとその仕組み**

ここまで、プロキシ状態(=機関車種類)の識別について説明 し、それを使用して機関車イベントを作成しました。 以下 に、これらがS88コンタクトでどのように起動するかを説明 します。

コンタクトがアクティブにされると、最初に、プロキシ状態 を読み取る必要があります。例えば、コンタクトK1の到着 型トリガーを使用して、プロキシの色を識別するマクロを起 動します。つまり、機関車がK1をアクティブにした場合、 そのブロックのライトプロキシを適切な色に変更して、ブ ロックに入ったことを示す必要があります。図9は、K1到着 型トリガーによるIFマクロ群(図5)の起動を示しています。

## **機関車制御イベントを起動する方法**

図7の例では、上のマクロは図9と同じようにコンタクトで 起動します。ただし、下の手動イベントにはコンタクトを割 り当てる必要はありません。つまり、BL3ライトが緑色に なっている場合、手動イベントが開始されます。

図8の例では、イベントを起動するには、コンタクトを割り 当てる(手アイコンをコンタクトに置き換える)必要がありま す。ただし、条件(?マーク)が正しい場合、つまり、BL3ラ イトが緑色の時にのみ起動します。

## **大規模なレイアウトでの追跡の問題**

上で説明した追跡システムを正常に動作させたので、次の課題は、より複雑なレイアウトに 適用できるかどうかを確認することでした。この記事を妥当な長さに保つために、いくつか の発見を要約し、おそらく後日詳細な説明をします。

そのテストは、合計16のブロックがあり、合計6本の列車が在線するレイアウトで行いまし た。機関車を3輌に制限していた4アスペクトのライトプロキシではなく、制御コンタクト を使用しました。制御コンタクトは、S88コンタクトのアイコンと同じですが、実在のS88 コンタクトに紐付いていない単なるボタンスイッチのようなものです。これは、各ブロック の各機関車に割り当てる固有の何かが必要があったために用いたものです。図9に追跡用制 御コンタクトのグリッド表示を示します。

追跡マクロの作成ですが、レイアウト上の機関車がどこにあるかを正しく見つけることがで きるように、96(=16ブロックx6機関車)個のIFマクロを作成する必要がありました。これ は図5の方法に似ていますが、制御コンタクト(オン・オフの2状態しかない)では、図10の ようになります。

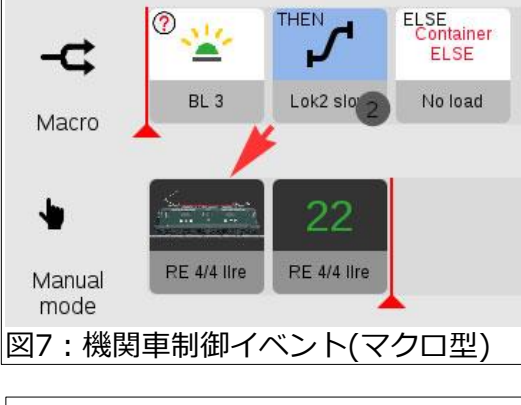

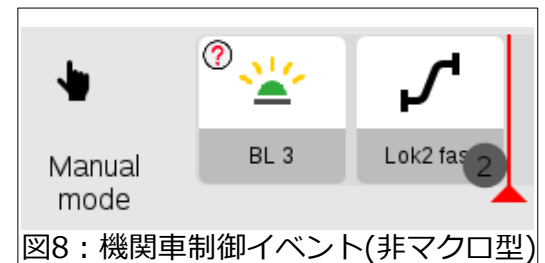

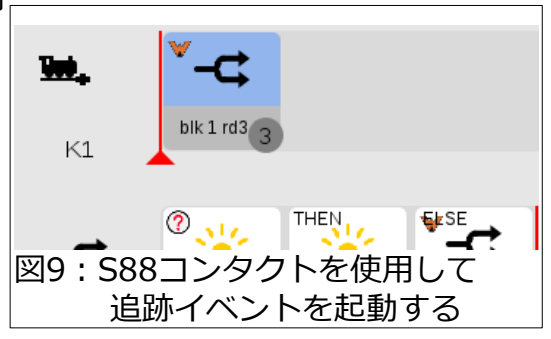

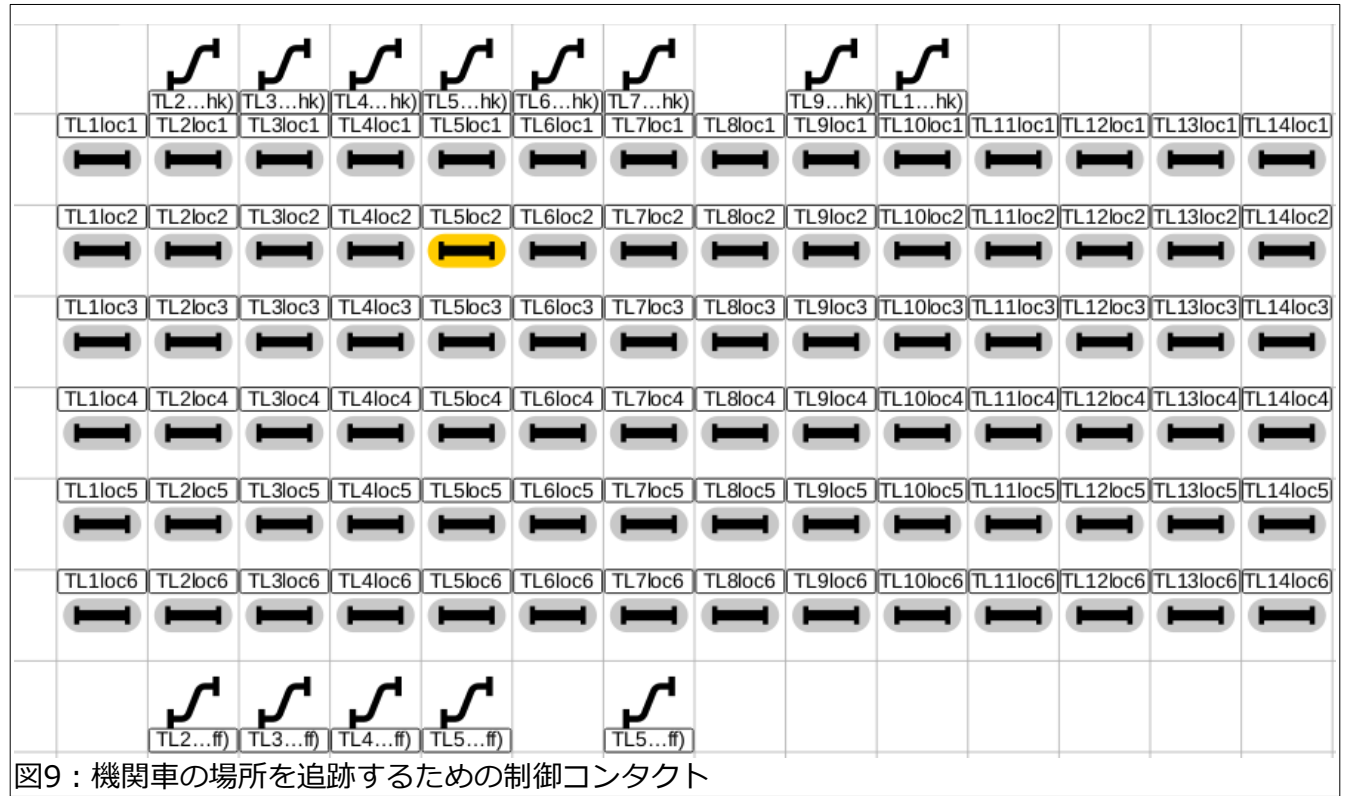

この複雑さのため、皆さんのレイアウト用のイベント を作成することを推奨できません。

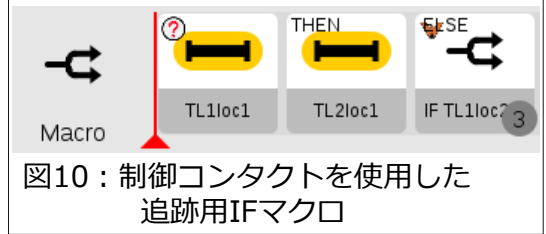

S88コンタクトは、物理コンタクトとのペアリングが 必要になるため、上記の例では制御コンタクトを使用 しています。

ブロックごとに出発型イベントを作成する必要があります。これにより、空になったブ ロックの制御コンタクトをオフにします(図4と同様)。

私のレイアウトには、2線と4線の隠蔽ステージングヤードもあります。 この記事では説 明していませんが、これらのセクションでの追跡も可能です。

これまでの記事を読んで、自分用に機関車追跡イベントを作成するのがいかに大変かがお わかりでしょう。大変さの大部分は、追跡するだけのために多数のIFマクロイベントを作 成することです。機関車制御のイベント数は、制御を必要とするブロック数と機関車数に 依存します(少なくともこの制御方法を使用した場合)。また、追跡制御よりも機関車制御 の要件の方が少ない場合があり、たすかります。 次のページでは、より効率的なコンセプ トと、メルクリンのソフトウェア開発者へのクリスマスの願いを説明します。

## **メルクリンソフトウェア開発チームへの私の願い**

ソフトウェア開発者に対する私の要求は、簡単な追跡方法を確立することです。既存の アーキテクチャで実現できるかを調べているうちに、追跡を簡単化できる証拠を見つけま した。私は自分の発見を示し、それがどのように達成されるかについての例も示します。

#### **追跡エレメント**

前述の例では、4状態のライト と2状態の制御コンタクトを使 用しましたが、 'Switch contacts(切り替え用接点)' タブに 表示されているアイコンには、 'Train indicator (Zuganzeige)' があります(図10)。

大規模な追跡イベントを作成し たとき、このアイコンを使おう と思いました。しかし、表示の 問題が原因で使用しませんでし た。

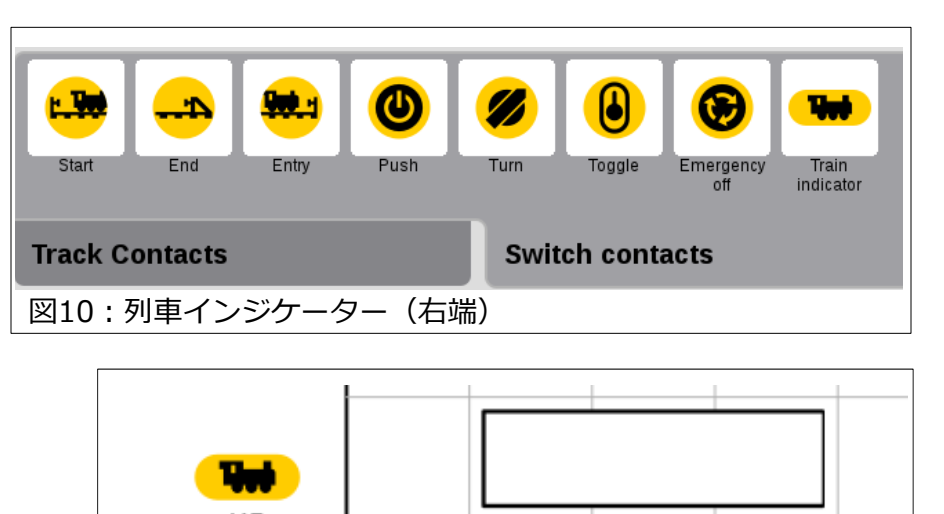

K5 図11: Train indicatorアイコンの表示: レイアウト図(左)、制御盤図(右)

'Train indicator (Zuganzeige)' アイコンは、レイアウト図とコントロールデスク(制御盤) 図の間で異なって表示されたためです(図11)。しかし、これは自動追跡の解決策がある証拠 でもあると気付きました(開発中なのかもしれません)。

以降、制御盤図の白箱アイコン(図11の右側)とその機能を強化する方法に焦点を当てます。 今時点では、このアイコンの設定ウインドウは標準的なもので、機関車情報を入力できませ ん。しかし白箱アイコンは、さまざまな機関車パラメータを表示するためのもののようで す。追跡する場合、機関車IDを入力・表示できれば理想的です。このIDは、テキストまたは オブジェクトの可能性があります(後者はプログラミング用語です)。機関車をCS3の機関車 リストに登録すると、機関車オブジェクトが自動的に作成されます(これらのオブジェクト には、各機関車のすべてのデータとIDが含まれています)。現時点では、白箱アイコンに情 報を読み込んだり、入力したり、表示したりすることはできませんが。

### **追跡がCS3でどのように見えるか**

この機関車オブジェクトは、私の例と同様に追跡イベントで機能します。これは、図12に架 空の比較として示されています。この提案の利点は、イベント数を最小限に抑えることで す。 ライトプロキシまたは制御コンタクトの状態を識別するための多くのマクロは必要あり ません。 代わりに、CS3は、あるブロックの機関車オブジェクト(テキスト名またはID番号) を「読み取り」、次のブロックに転送することができます。 図12の例では、BL1が読み取 られ、BL2に転送されます。

その制御盤上での表示方法を、図13に2つの例で示します。ブロック(白箱)には、機関車イ メージまたはテキストを入力できます。次に、マクロがブロックからブロックへのデータ転 送を引き継ぎます。

機関車制御は、図8と同様で すが、図12に示すように、 特定の機関車を識別できるよ うになります。

大きな違いは、標準イベント を使用して、照明・サウンド のオン・オフや速度制御を含 む、より長いイベントスクリ プトを作成できることです。

CS3のソフトウェアを改善し て、この追跡方法を有効にす るのは簡単だと思います。こ れにより、特定の場所で任意 の機関車を制御したいという 一般的な要望が可能になりま す。つまり、ヤードや駅で列 車を遅くしたり、踏切に近づ くときにホーンを鳴らしたり することができます。

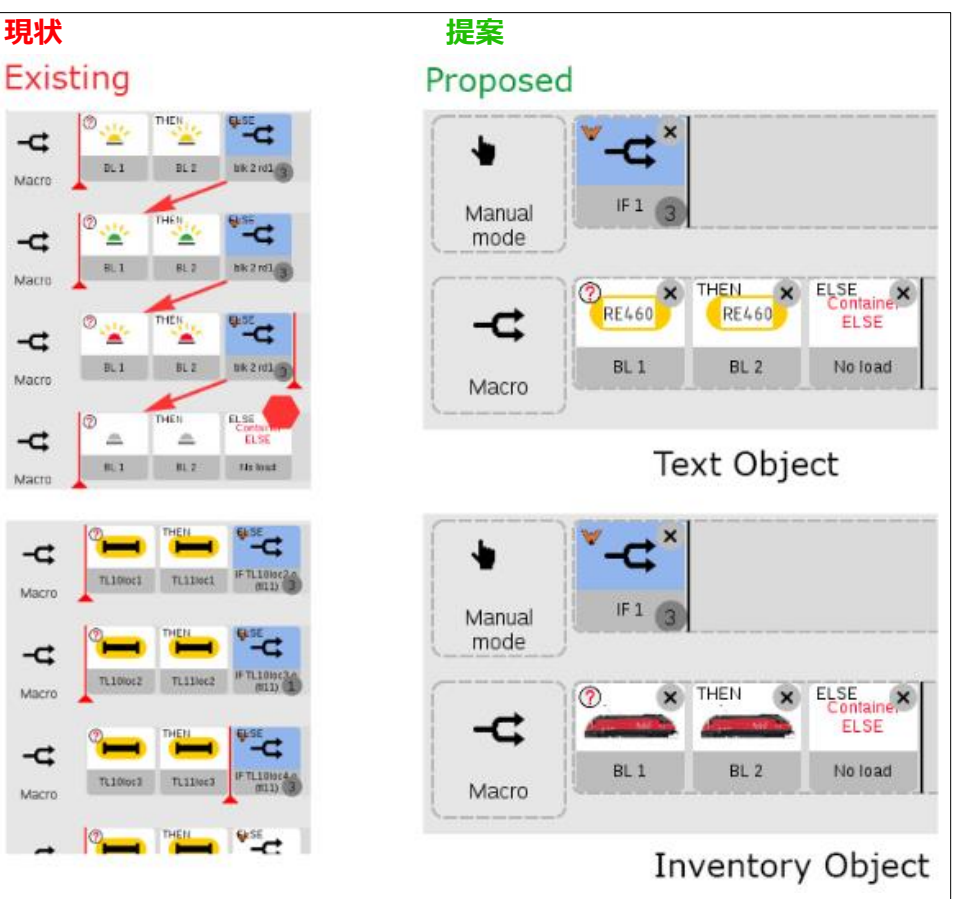

## 図12:機関車を識別・転送する方法の改善

今、私が言語の壁と技術用語を克服できれば、その概念をメルクリンの技術専門家に伝えるのです が。

**Curtis Jeung (カーティス イェン)**

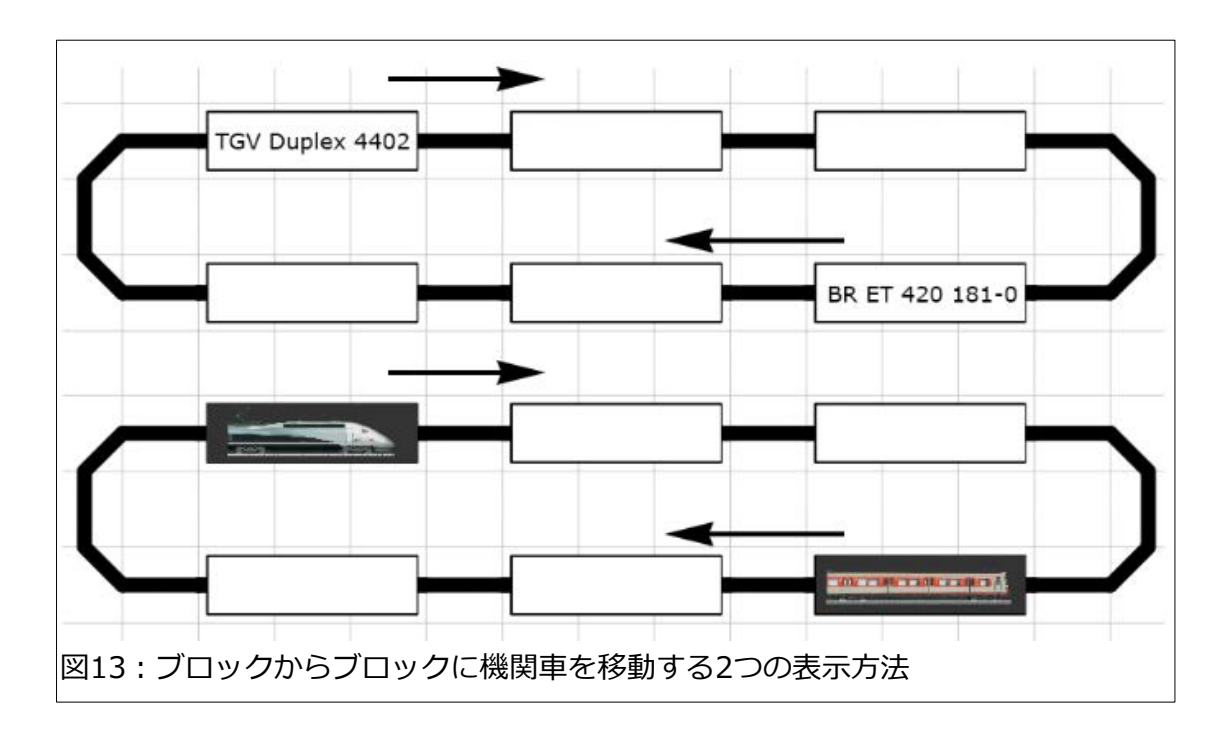

# **今後の予定:**

Rocky Mountain Train Show National Western Complex 4655 Humboldt St. Denver, Colorado

Saturday, April 2<sup>nd</sup> - 10:00 am to 5:00 pm Sunday, April  $3^{rd}$  - 10:00 am to 4:00 pm

Booth# D8

**デジタル、技術、および製品関連について、リックとカーティスに質問するには:**

**Phone: 650-569-1318 Hours: 6:00am – 9:00pm PST. Monday through Friday.** 

**E-mai[l: digital@marklin](mailto:digital@marklin.com).com**

**Märklin Digital Club · 1406 Creek Trail Drive · Jefferson City, MO 65109** ©2022 Rick Sinclair, Curtis Jeung@Märklin, Inc. Translated by H.Inoue@The Maerklin Chuff-Chuff Club of Nagoya.